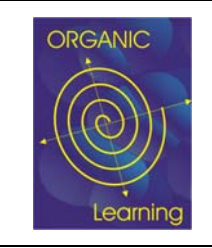

**Online Skills card and Self Assessment Portal** 

Version: Revision: Date: Page: File:

2 2 15.4.2005 1 / 17 how-to-do-selfassessment-v2.0 organic.doc

# **Online Skills Card and Self Assessment Portal User Guide**

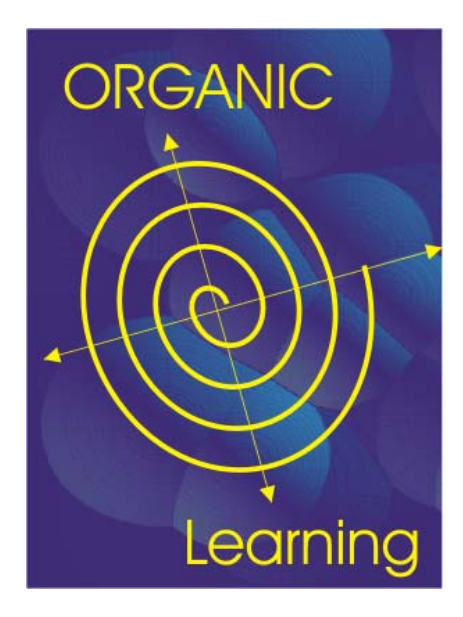

# R. Messnarz (ISCN) D. Ekert (ISCN)

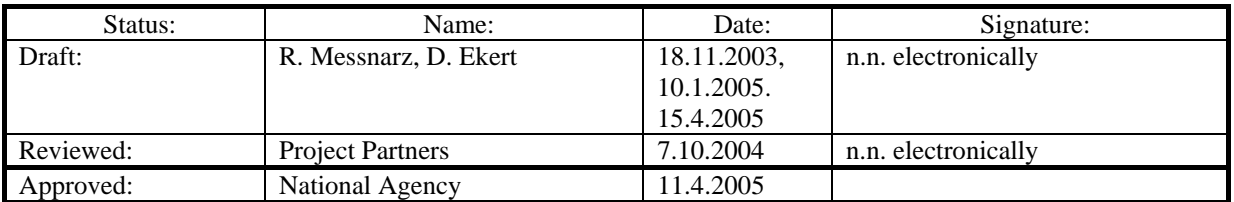

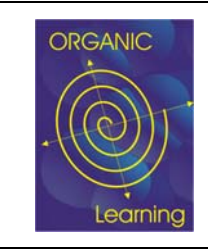

#### **Online Skills card and Self Assessment Portal**

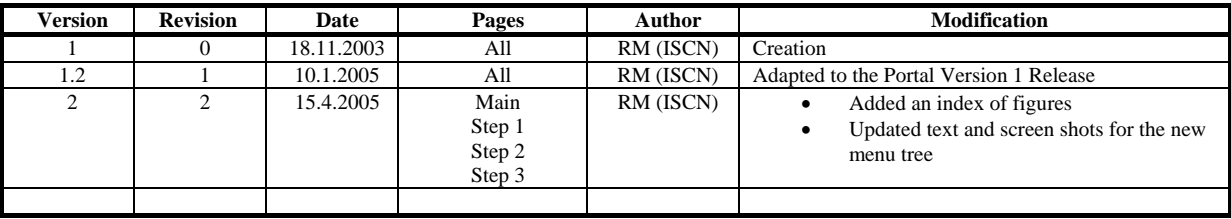

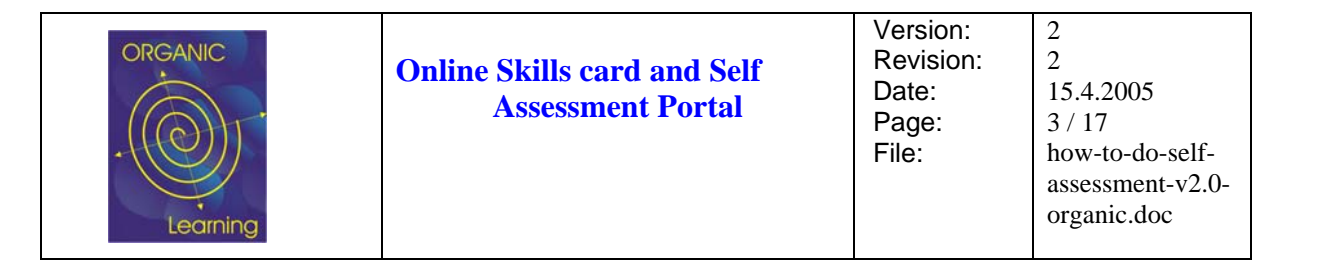

# **Contents:**

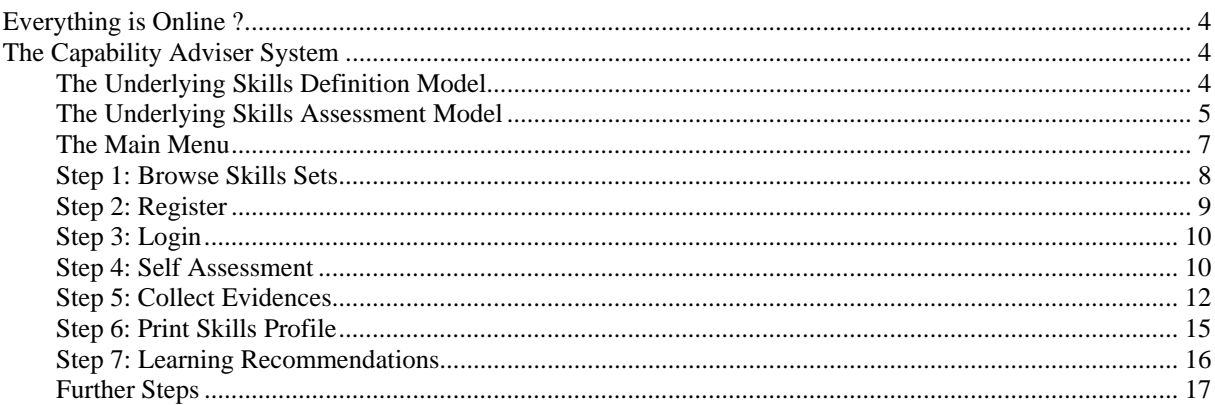

## **Figures:**

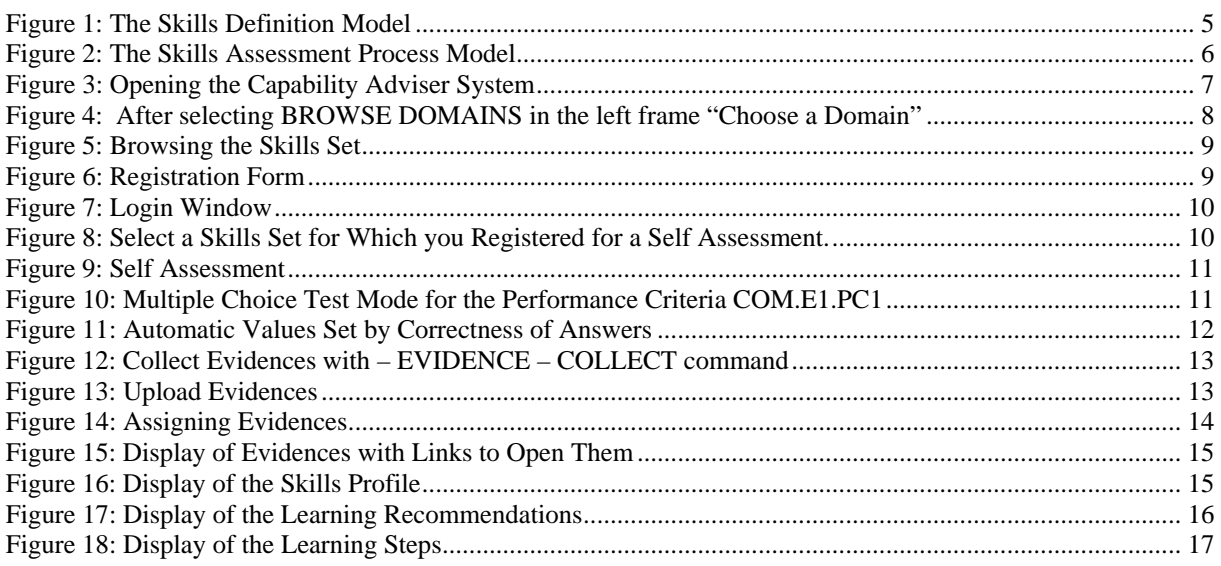

<span id="page-3-0"></span>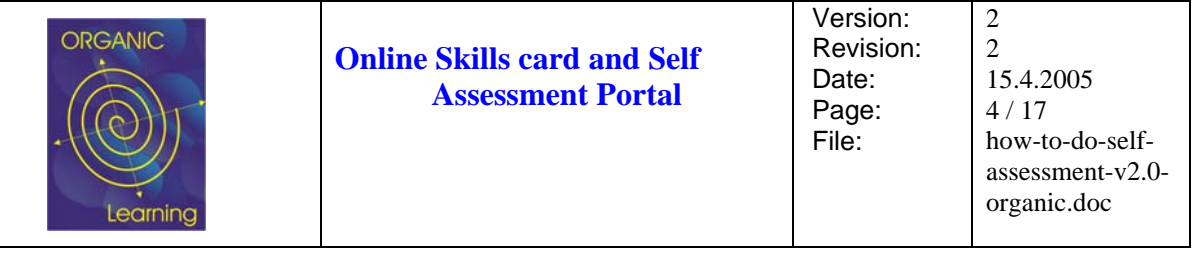

### **Everything is Online ?**

Based on the software from CREDIT (MM 1032 Telematics Project, 1998 - 2001) the E-Commerce Jobs Leonardo project developed an online system which allows to browse skill cards online, to do a self assessment online and collect evidences (upload of materials) online, and to receive a formal guidance online.

Because of this we felt that it is much more appropriate to give you guidance of how to access the materials instead of providing users with hundreds of paper copies.

### **The Capability Adviser System**

You connect to the Organic Capability Adviser System through

[http://www.iscn.com/projects/organic\\_skill\\_portal/](http://www.iscn.com/projects/organic_skill_portal/) 

The system supports the below described skills assessment process model:

#### **The Underlying Skills Definition Model**

The below definitions and figure only give a simplified picture of the standard skills definition model.

**Domain**: An occupational category, e.g. childcare, first level management or software engineering.

**Job Role**: A certain profession that covers part of the domain knowledge. E.g. domain = automotive, job role = automotive SW project leader

**Unit** (UK standards): A list of certain activities that have to be carried out in the workplace. It is the top-level skill in the UK qualification standard hierarchy and each unit consists of a number of elements.

**Element** (UK standards): Description of one distinct aspect of the work performed by a worker, either a specific task that the worker has to do or a specific way of working. Each element consists of a number of performance criteria.

**Performance criterion** (UK standards): Description of the minimum level of performance a participant must demonstrate in order to be assessed as competent. A performance criterion may have different relevant contexts.

**Evidence**: Proof of competence.

<span id="page-4-0"></span>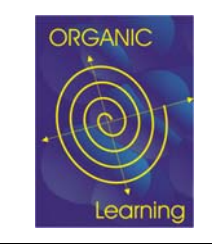

2 2 15.4.2005 5 / 17 how-to-do-selfassessment-v2.0 organic.doc

A **DOMAIN** contains **JOB ROLES**, which contain **UNITS**, which contain **ELEMENTS, which contain PERFORMANCE CRITERIA.** which must be proven by **EVIDENCES**.

**Figure 1: The Skills Definition Model** 

#### **The Underlying Skills Assessment Model**

**Step 1** – Browse a Skills Set : You select a set of skills or competencies, which are required by your profession or job using national standards or your company standards. You browse different skills cards and select a job role you would like to achieve.

**Step 2** – Register for Self Assessment with a Service Unit : This can be a service unit inside your own company (e.g. a personnel development department) or a skills card and assessment provider outside your company which offers skills assessment services. In case of e-Commerce Jobs Project the registration automatically assigns a predefined service unit.

**Step 3** – Receive an Account for Self –Assessment and Evidence Collection : With the registration you automatically received an account to login to the working space in which you can go through the steps of online self assessment and the collection of evidences to prove that you are capable of certain performance criteria.

**Step 4** – Perform Self Assessment: You log into the system , browse through the skills required and self assess performance criteria, whole elements or whole units with a standard evaluation scale of non-applicable, not adequate, partially adequate, largely adequate, and fully adequate. A skills gaps profile can be generated and printed illustrating in which areas your self assessment shows improvement potentials.

**Testing of Skills (Addition to Step 4)** – The system provides a multiple-choice test for each performance criteria so that you can check your capabilities as realistically as possible.

**Step 5** – Collect Evidences: Before you want to enter any formal assessment you need to prove your skills by evidences. Evidences can be any electronic files (sample documents, sample graphics, results of some analysis, etc.) or any references with details (e.g. a certificate received from a certain institution). Evidences you can then link to specific performance criteria or whole elements of skills units.

**Testing of Skills (Addition to Step 5)** – In traditional learning schemes people have always needed to go to a learning institution (university, accreditation body, professional body, etc.)

<span id="page-5-0"></span>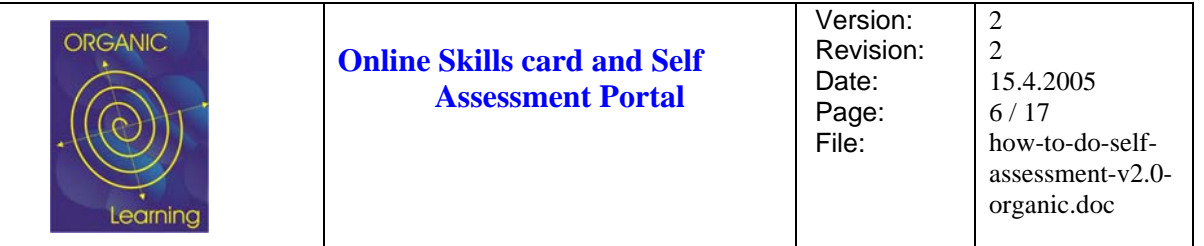

to take exams and they received a certificate if they pass. This traditional approach however is insufficient when it comes to measuring experience and (soft) skills learned on the job and fails to give recognition to skills gathered on the job. The APL (Accreditation of Prior Learning) approach, by contrast, collects so called evidences. Evidences can be certificates obtained in the traditional way, but also references from previous employers, materials from previous projects in which the person took ownership of results (e.g. a test plan) to prove their capability, as well as any kind of proof of competence gathered on the job. The assessors will then evaluate the evidences provided and not only rely on certificates and exams.

**Step 6** – Receive Formal Assessment: Formal assessors are assigned by the service unit to the skills assessment. Once formal assessors log into the system they automatically see all assigned assessments. They select the corresponding one and can see the uploaded evidences. They then formally assess the evidences and assess the formal fulfilment of performance criteria, whole elements or whole units with a standard evaluation scale of non-applicable, not adequate, partially adequate, largely adequate, and fully adequate. In case of missing competencies they enter improvement recommendations, a well as learning options.

**Step 7** – Receive Advise on Learning / Improvement Options: After the formal assessment the participants log into the system and can see the formal assessment results from the assessors, can print skills gaps profiles based on the assessor results, and can receive and print the improvement recommendations and learning options. If required, the generation of learning options can also be automated through the system (independent from assessor advises).

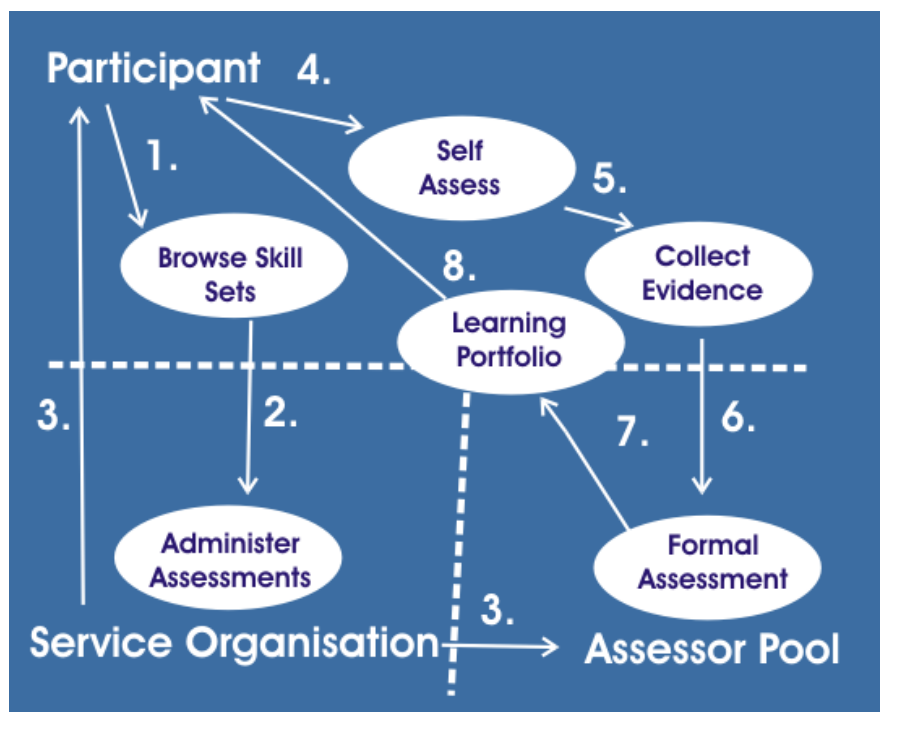

**Figure 2: The Skills Assessment Process Model** 

<span id="page-6-0"></span>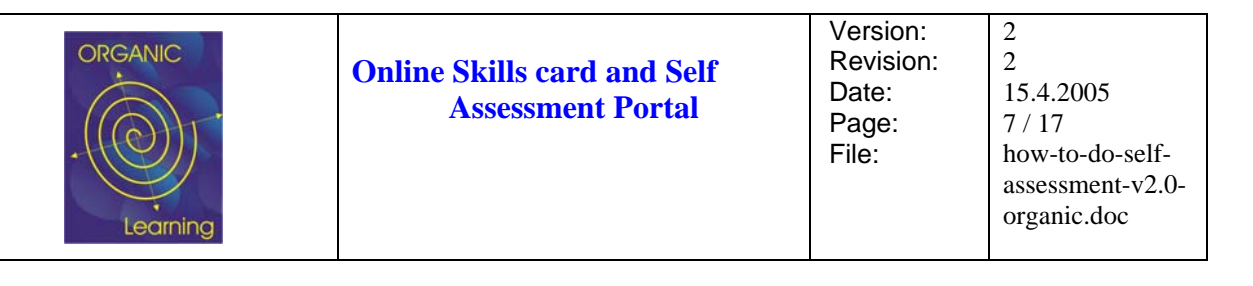

#### **The Main Menu**

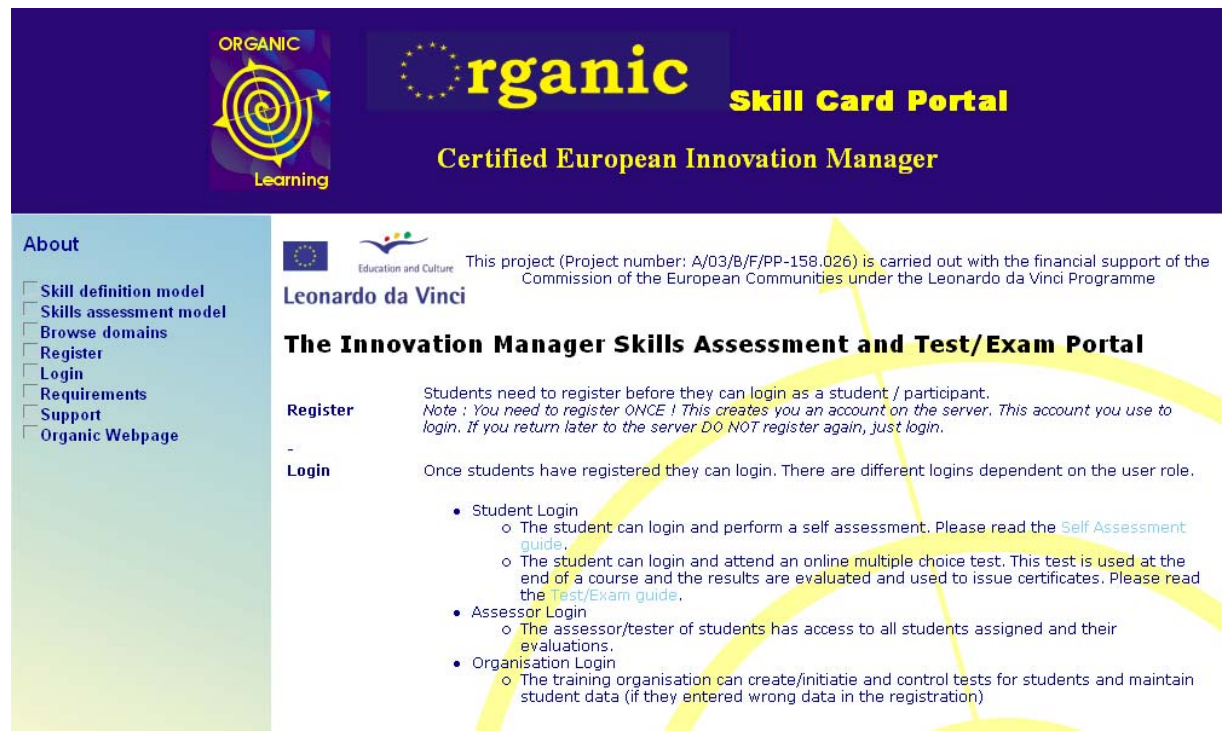

**Figure 3: Opening the Capability Adviser System** 

The main menu offers the following options:

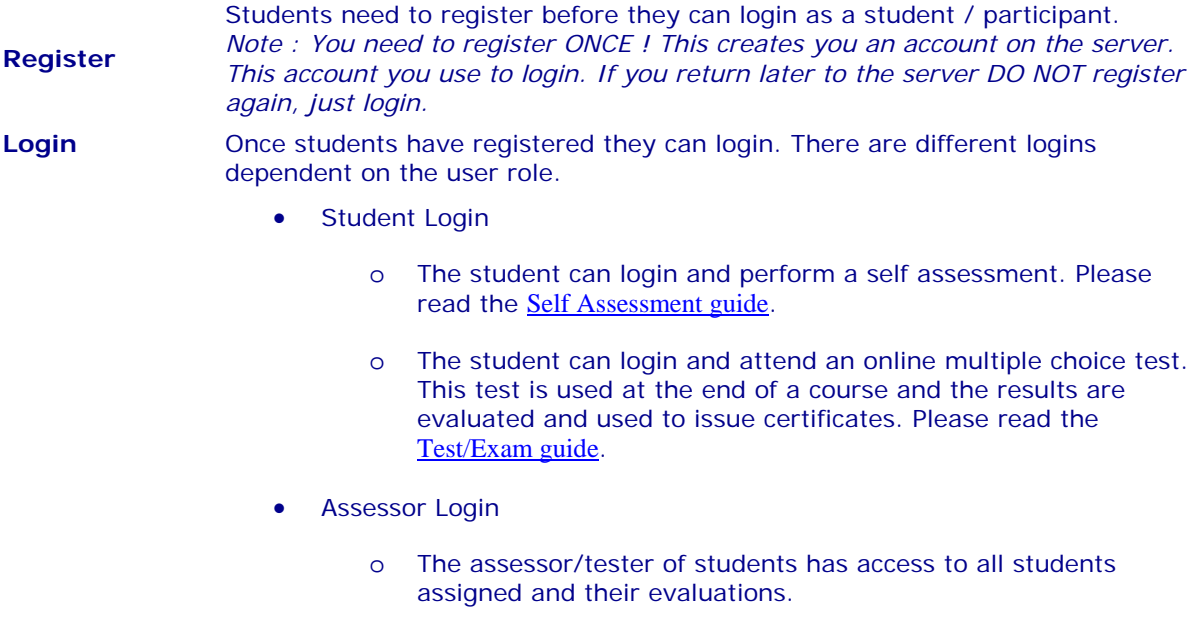

- Organisation Login
	- o The training organisation can create/initiatie and control tests for

<span id="page-7-0"></span>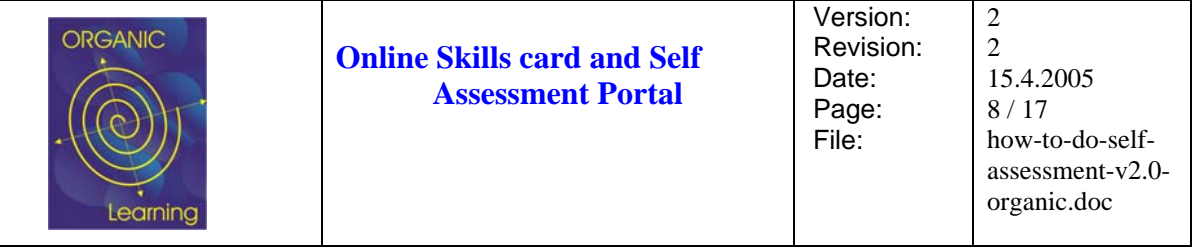

students and maintain student data (if they entered wrong data in the registration)

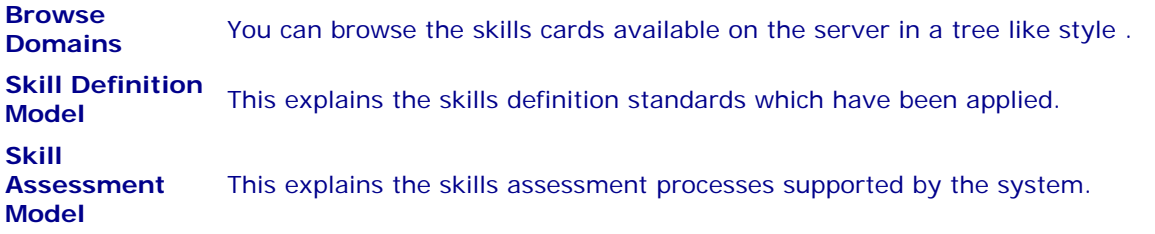

#### **Step 1: Browse Skills Sets**

You connect to the system and select BROWSE DOMAINS. In the opening dialog in the left frame you select a domain e.g. Innovation Manager.

See Figure 3, [Figure 4,](#page-7-1) [Figure 5.](#page-8-1)

<span id="page-7-1"></span>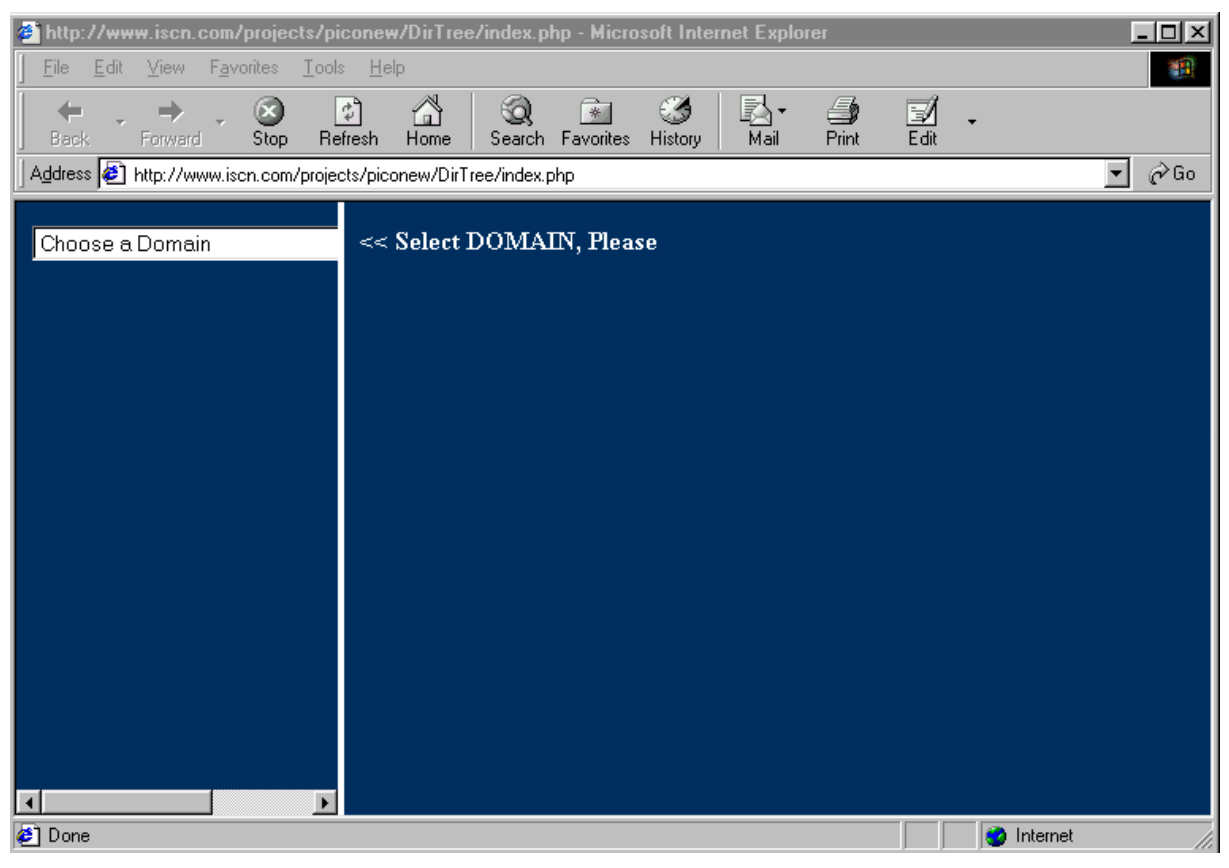

**Figure 4: After selecting BROWSE DOMAINS in the left frame "Choose a Domain"** 

<span id="page-8-1"></span><span id="page-8-0"></span>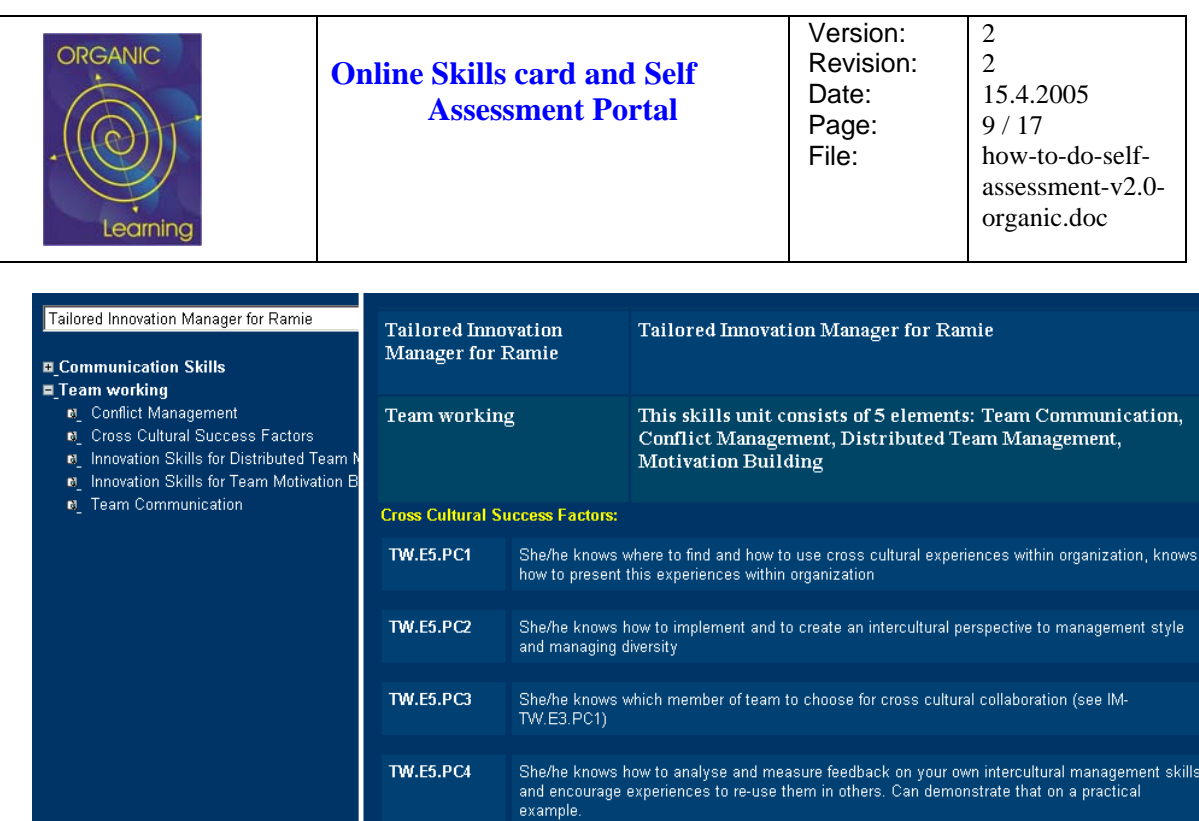

**Figure 5: Browsing the Skills Set** 

#### **Step 2: Register**

Call REGISTER and then select the Organisation for which you want to register (e.g. ISCN) and fill in your details and wished login and password. After the registration the login window will open automatically. Please enter there the username and password.

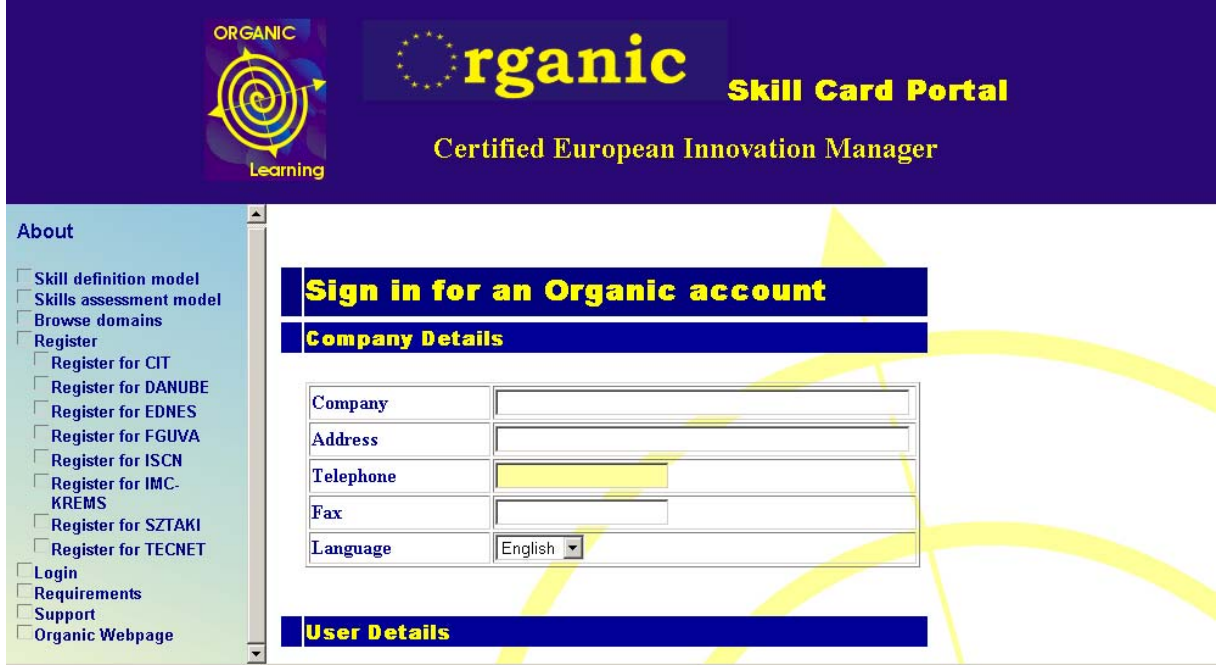

**Figure 6: Registration Form** 

<span id="page-9-0"></span>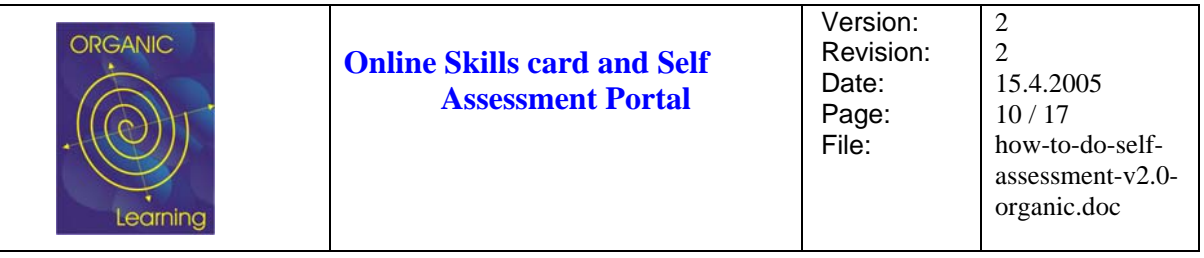

#### **Step 3: Login**

Call Login-> as Participant from the left menu and login with your userid and password.

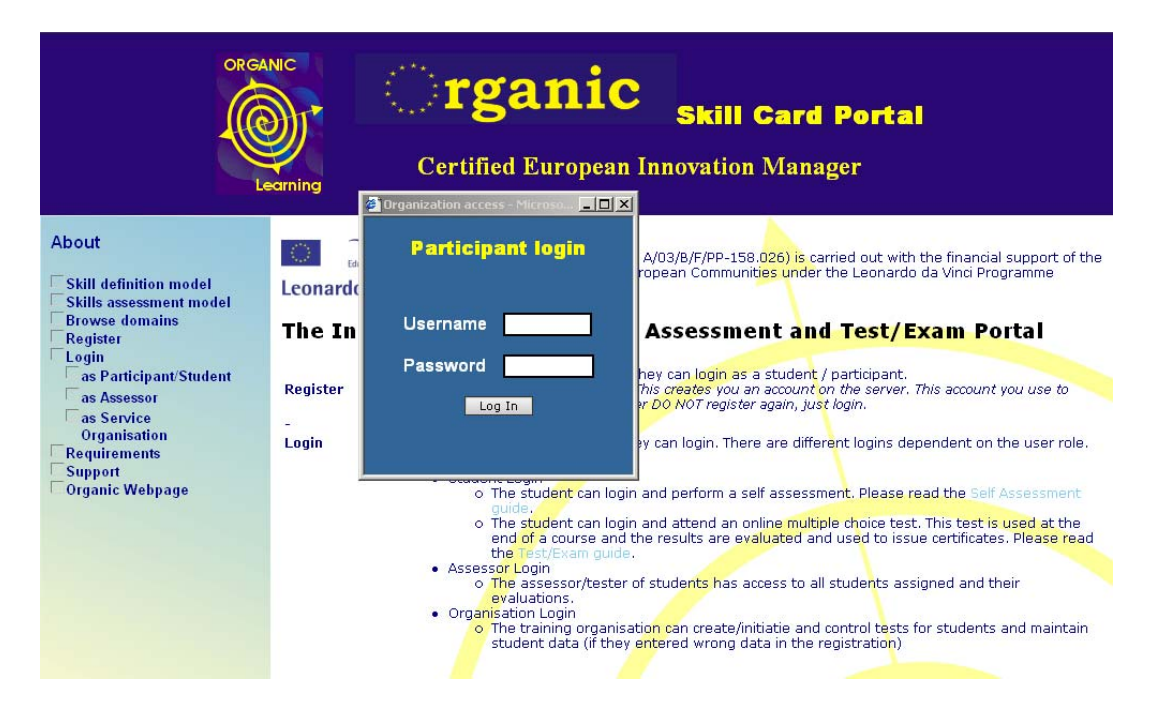

**Figure 7: Login Window**

#### **Step 4: Self Assessment**

After the login , thee system offers you the current self assessments you may run through (see [Figure 8\)](#page-9-1).

<span id="page-9-1"></span>

| <b>Assessment</b> | <b>Evidences</b>                | <b>Settings</b>                                 | Logout                     |               |                |
|-------------------|---------------------------------|-------------------------------------------------|----------------------------|---------------|----------------|
|                   |                                 |                                                 |                            |               |                |
|                   |                                 |                                                 |                            |               |                |
|                   |                                 | Please select one of the following assessments: |                            |               |                |
|                   |                                 |                                                 |                            |               |                |
|                   | Damjan Ekert Innovation Manager | Satisfaction                                    | References Log<br>Ass. Log | Learning Path | Learning Steps |
|                   |                                 | $\mathbb{R}^{\mathbb{Z}}$                       |                            |               |                |
|                   |                                 |                                                 |                            |               |                |
|                   |                                 |                                                 |                            |               |                |
|                   |                                 |                                                 |                            |               |                |

**Figure 8: Select a Skills Set for Which you Registered for a Self Assessment.** 

Once you open the link a tree like assessment structure opens where you can walk through required skills units, elements and performance criteria and give yourself ratings like NA (Not Adequate), PA (Partially Adequate), LA (Largely Adequate), FA (Fully Adequate), or not applicable.

<span id="page-10-0"></span>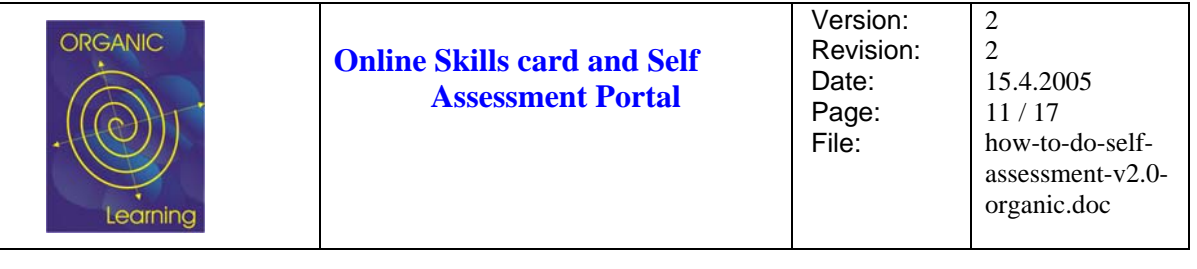

| <b>Assessment</b><br><b>Evidences</b><br><b>Settings</b>                                     |                                                                                        | Logout                                                                    |                  |  |                                                                                                    |                             |                                                                                      |                  |  |
|----------------------------------------------------------------------------------------------|----------------------------------------------------------------------------------------|---------------------------------------------------------------------------|------------------|--|----------------------------------------------------------------------------------------------------|-----------------------------|--------------------------------------------------------------------------------------|------------------|--|
|                                                                                              |                                                                                        |                                                                           |                  |  |                                                                                                    |                             |                                                                                      |                  |  |
|                                                                                              |                                                                                        |                                                                           |                  |  |                                                                                                    |                             |                                                                                      |                  |  |
| <b>□ CAST Case Studies</b><br><b>N</b> New Markets                                           | <b>Innovation Manager</b>                                                              |                                                                           |                  |  |                                                                                                    | Job Role Innovation Manager |                                                                                      |                  |  |
| 6 New Services and Products<br><b>N</b> New Structures<br><b>EL COM Communication Skills</b> |                                                                                        | <b>Case Studies</b>                                                       |                  |  | This skills unit consists of 3 elements: New Markets,<br><b>New Structures, New Services and Products</b> |                             |                                                                                      |                  |  |
| <b>El MGM Management Skills</b><br><b>El PC Personal Characteristics</b>                     | <b>New Markets:</b>                                                                    | Show Evidences for unit Show Evidences for element                        |                  |  |                                                                                                    |                             |                                                                                      |                  |  |
| <b>El TW Team Working</b><br><b>E UND Understanding Innovation Man</b>                       |                                                                                        | <b>CAST.E1.PC1</b> She/he knows how to identify new markets for a product |                  |  |                                                                                                    |                             |                                                                                      |                  |  |
|                                                                                              |                                                                                        | NA: <sup>0</sup> PA: <sup>0</sup> LA: <sup>0</sup> FA: <sup>0</sup>       |                  |  |                                                                                                    | Not<br>App.: ②              | Note                                                                                 | Assessors        |  |
|                                                                                              | <b>CAST.E1.PC2</b> She/he knows how to enter into new markets with existing products   |                                                                           |                  |  |                                                                                                    |                             |                                                                                      |                  |  |
|                                                                                              |                                                                                        |                                                                           |                  |  |                                                                                                    |                             |                                                                                      |                  |  |
|                                                                                              | Not.<br>NA: <sup>D</sup> PA: <sup>D</sup> LA: <sup>D</sup> FA: <sup>D</sup><br>App.: ② | <b>Note</b>                                                               | <b>Assessors</b> |  |                                                                                                    |                             |                                                                                      |                  |  |
|                                                                                              | <b>CAST.E1.PC3</b> She/he knows how to introduce new products into new markets         |                                                                           |                  |  |                                                                                                    |                             |                                                                                      |                  |  |
|                                                                                              |                                                                                        |                                                                           |                  |  |                                                                                                    |                             |                                                                                      |                  |  |
|                                                                                              |                                                                                        | NA: <sup>0</sup> PA: <sup>0</sup> LA: <sup>0</sup> FA: <sup>0</sup>       |                  |  |                                                                                                    | Not.<br>App.: ①             | Note                                                                                 | <b>Assessors</b> |  |
|                                                                                              |                                                                                        |                                                                           |                  |  |                                                                                                    |                             |                                                                                      |                  |  |
|                                                                                              | CAST.E1.PC4                                                                            |                                                                           |                  |  |                                                                                                    |                             | She/he knows good practices for introduction of innovative products into new markets |                  |  |

**Figure 9: Self Assessment** 

If a multiple choice test is available the MCQ Test button is displayed and the ratings you give yourself (NA, PA, LA or FA) are not saved (the rating is then done by the server system based on your Multiple Choice Test results). Once you select MCQTest the system changes into a test mode.

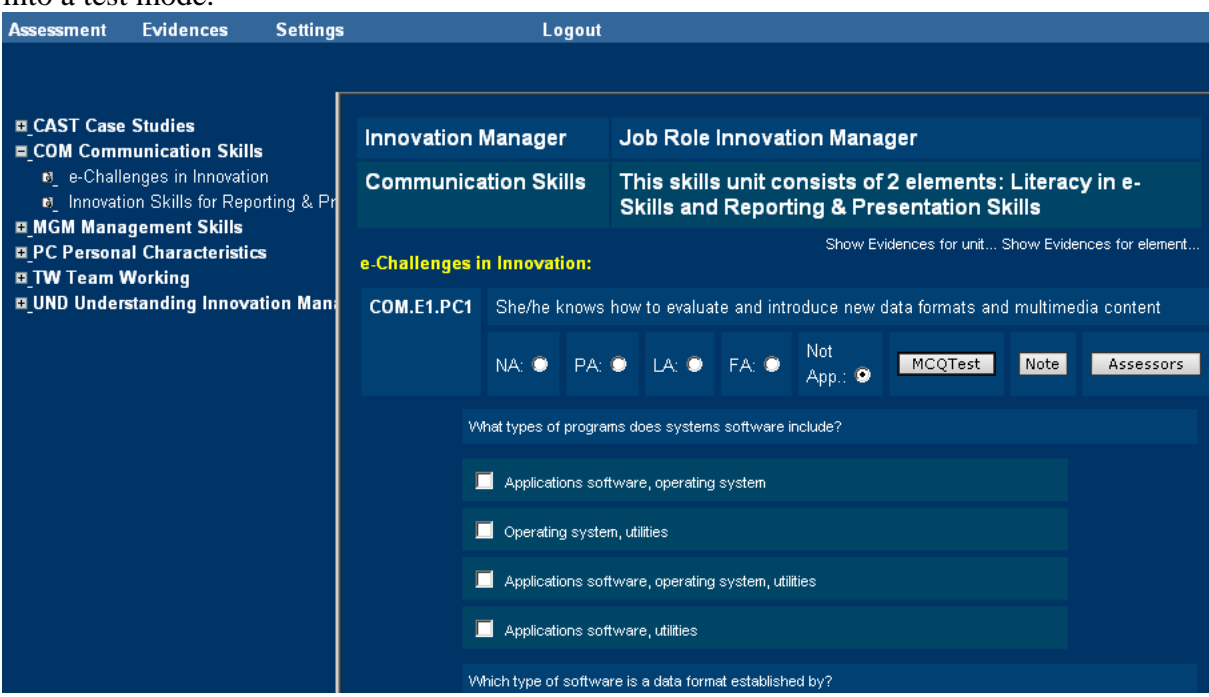

**Figure 10: Multiple Choice Test Mode for the Performance Criteria COM.E1.PC1** 

<span id="page-11-0"></span>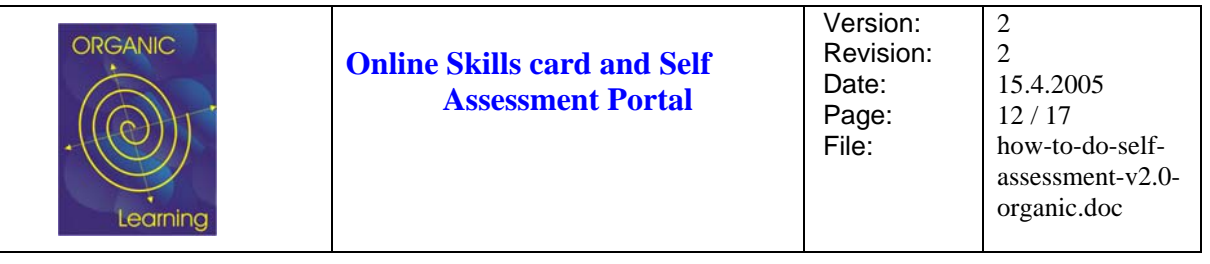

After you do the test the rating for the performance criteria is calculated based on your correct/incorrect answers. You cannot change the test result any more, unless the service unit (to which you registered at the beginning) re-initialises your self-test.

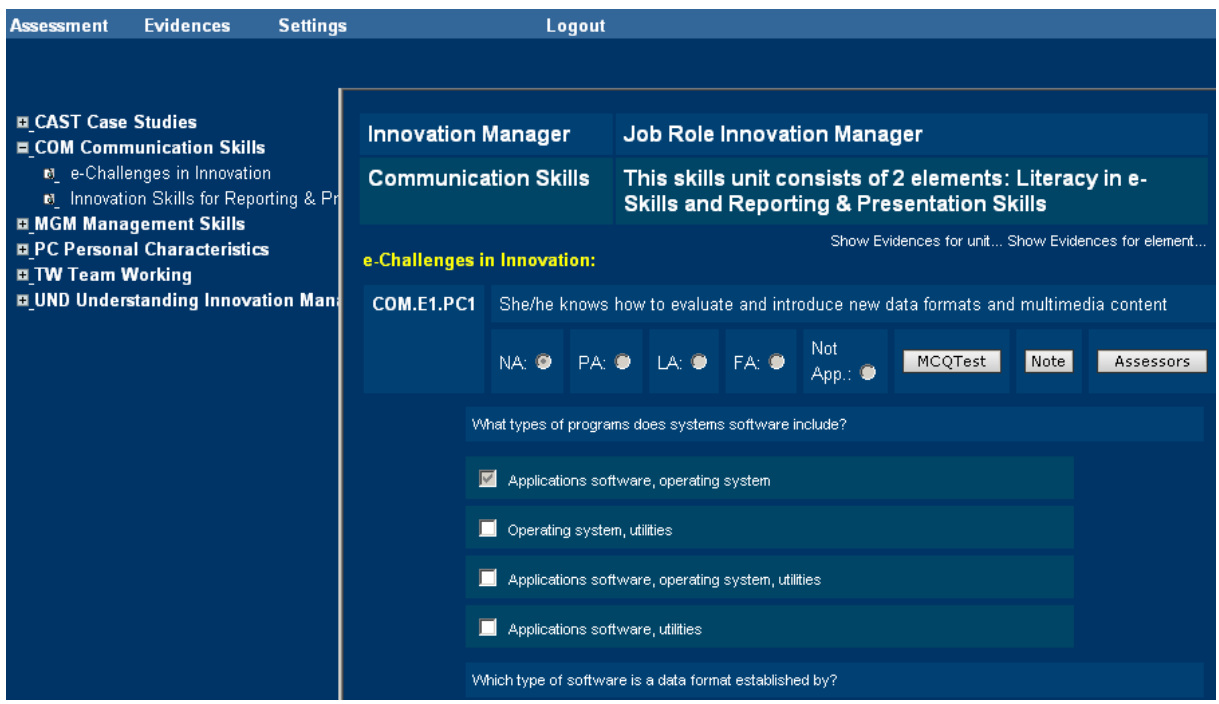

**Figure 11: Automatic Values Set by Correctness of Answers** 

The ASSESSORS button is to see whether assessors gave formal improvement input. This will only be available once the formal assessment would be completed.

#### **Step 5: Collect Evidences**

The participant (to prepare for a formal online assessment) can upload evidence files (example docs, references, etc.) and link that uploaded documents to certain skills units and elements.

Call EVIDENCE – COLLECT to upload a number of your evidences (see Figure 12).

Upload Evidences (see Figure 13).

<span id="page-12-0"></span>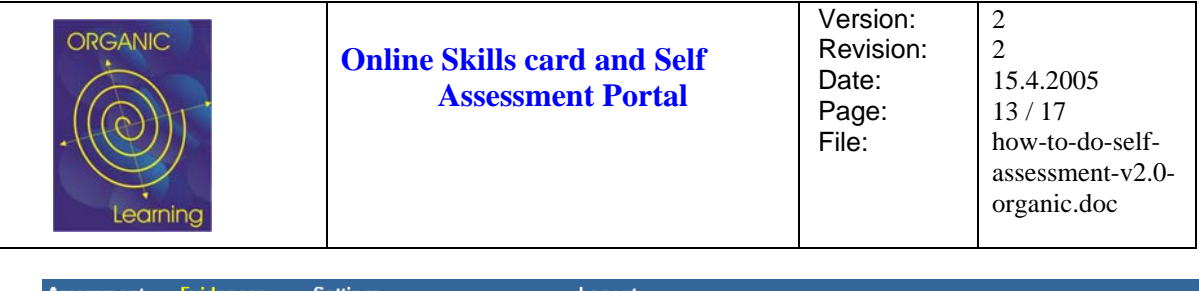

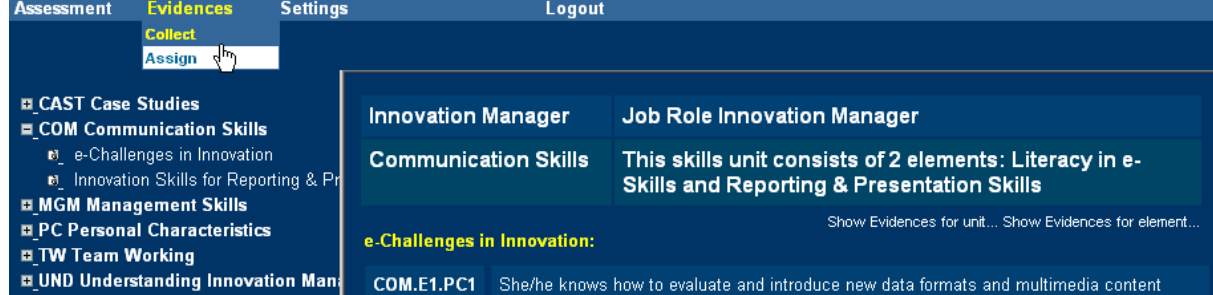

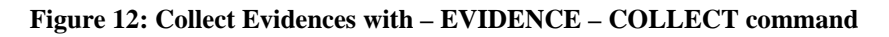

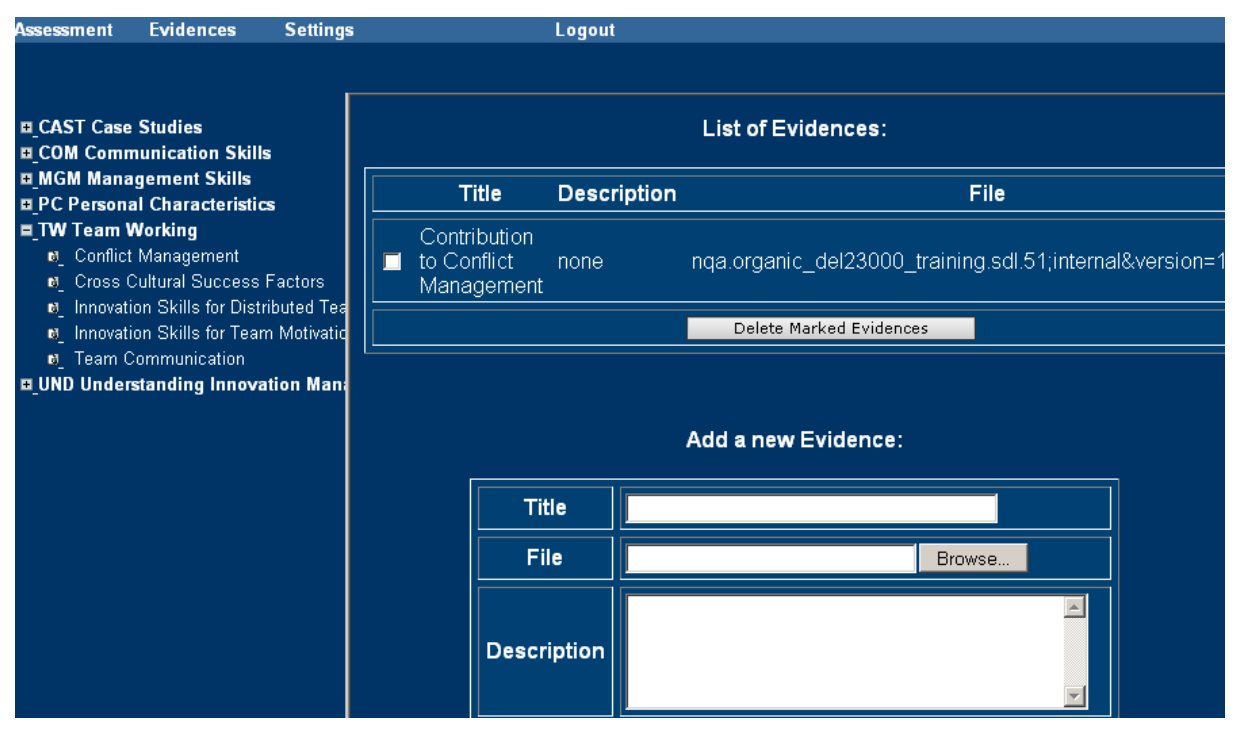

**Figure 13: Upload Evidences** 

Open a certain skills unit or element (like in Figure 12 the element "Conflict Management") and Call EVIDENCES – ASSIGN.

<span id="page-13-0"></span>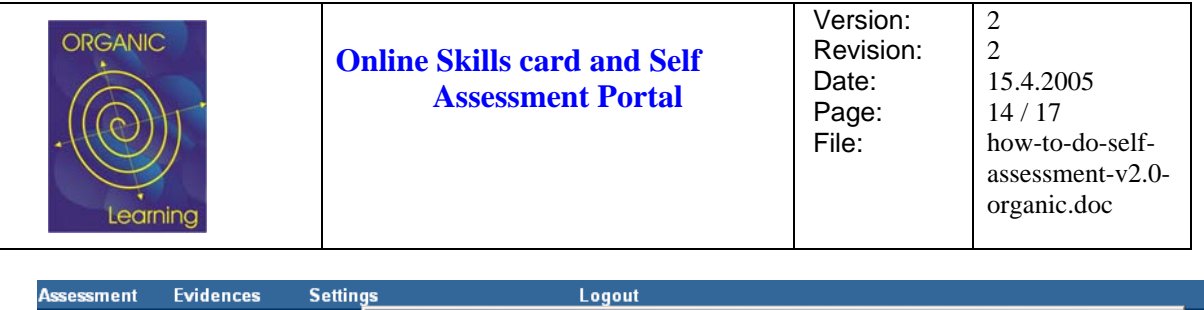

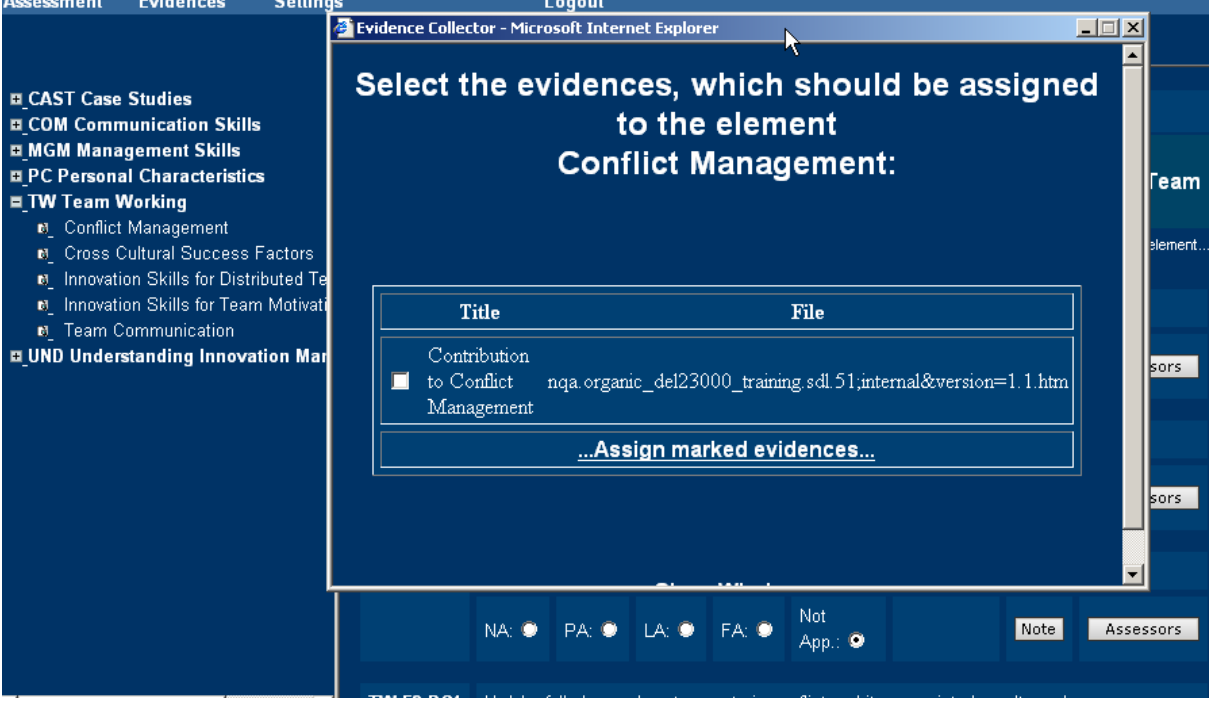

**Figure 14: Assigning Evidences** 

This opens a window with the list of uploaded materials which can be assigned to the previously selected skills unit / element. Selected ones (from previous assignments) are displayed with a check mark.

Once assigned you reload the page and you can see with "Show Evidences for the Element ..." the assigned evidences and with a click on the link download the evidences for review (helpful for the formal assessors).

<span id="page-14-0"></span>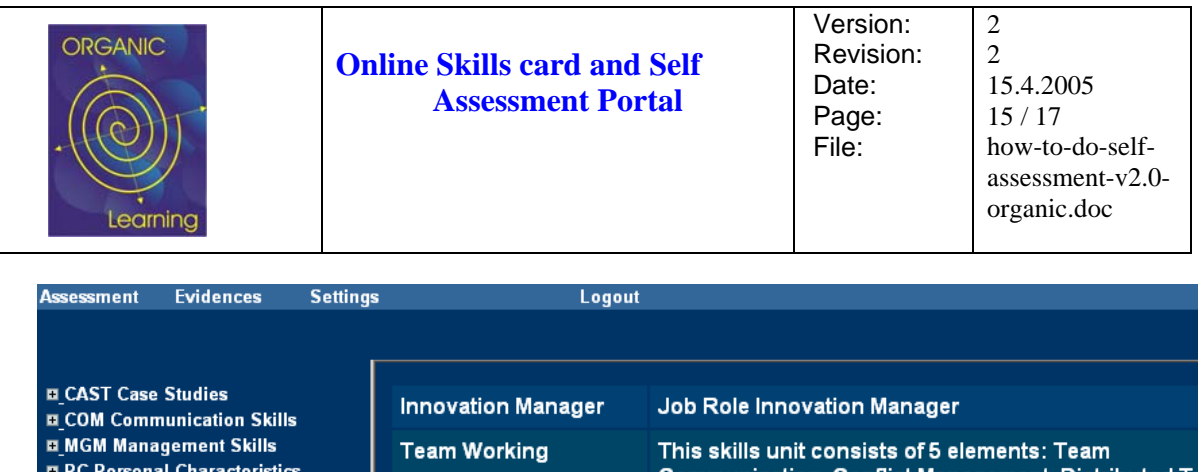

| $\sim$ , $\sim$ , $\sim$ , $\sim$ , $\sim$ , $\sim$ , $\sim$ , $\sim$ , $\sim$ , $\sim$ , $\sim$ , $\sim$<br>■ TW Team Working<br><b>B</b> Conflict Management<br><b>M</b> Cross Cultural Success Factors |                                             |                                                    |                                                                             | Communication, Conflict Management, Distributed Team<br><b>Management, Motivation Building</b> | Show Evidences for unit Show Evidences for element |  |  |  |  |
|----------------------------------------------------------------------------------------------------|---------------------------------------------|----------------------------------------------------|-----------------------------------------------------------------------------|------------------------------------------------------------------------------------------------|----------------------------------------------------|--|--|--|--|
| <b>M</b> Innovation Skills for Distributed Tea                                                                                                    | <b>Title</b>                                | Description                                        |                                                                             | File                                                                                           |                                                    |  |  |  |  |
| <b>N</b> Innovation Skills for Team Motivatio<br><b>N</b> Team Communication<br><b>E UND Understanding Innovation Mani</b>                                                                                | Contribution<br>lto Conflict<br>Managementl |                                                    |                                                                             | nga.organic_del23000_training.sdl.51;internal&version=1.1.hti                                  |                                                    |  |  |  |  |
|                                                                                                    | <b>Conflict Management:</b>                 |                                                    |                                                                             |                                                                                                |                                                    |  |  |  |  |
|                                                                                                    | <b>TW.E2.PC1</b>                            | He/she understands the various natures of conflict |                                                                             |                                                                                                |                                                    |  |  |  |  |
|                                                                                                    |                                             |                                                    | NA: $\bullet$ PA: $\bullet$ LA: $\bullet$ FA: $\bullet$ Not App.: $\bullet$ |                                                                                                | Note<br>Assessors                                  |  |  |  |  |
|                                                                                                    | <b>TW.E2.PC2</b>                            |                                                    | He/she is aware of and can detect causes of conflict                        |                                                                                                |                                                    |  |  |  |  |
|                                                                                                    |                                             |                                                    | NA: 0 PA: 0 LA: 0 FA: 0                                                     | Not<br>App.: 0                                                                                 | Note<br>Assessors                                  |  |  |  |  |
| $\overline{1}$                                                                                                    |                                             |                                                    |                                                                             | <b>TW.E2.PC3</b> He/she is aware of and understands the impact of stimulating conflict         |                                                    |  |  |  |  |

**Figure 15: Display of Evidences with Links to Open Them** 

#### **Step 6: Print Skills Profile**

The participant (ASSESSMENT – SELECT in the Main Menu Bar) switches back to the display of the different skills assessments (Figure 8) and selects SATISFACTION. This displays the current skills profile per skills unit.

### **Capability Percentage for Damjan Ekert Innovation Manager**

| Unit                                | Assessor         | Capability Percentage in % |       |    |    | <b>Note</b> |                |                            |
|-------------------------------------|------------------|----------------------------|-------|----|----|-------------|----------------|----------------------------|
|                                     |                  |                            | 20    | 40 | 60 | 80          | 100            |                            |
| Case Studies                        | Organic Assessor |                            |       |    |    |             |                | Not applicable             |
|                                     | self assessment  |                            |       |    |    |             | Not applicable |                            |
| Communication Skills                | Organic Assessor |                            |       |    |    |             |                | Not applicable             |
|                                     | self assessment  | 16.7%                      |       |    |    |             |                | Not all PCs are applicable |
|                                     | Organic Assessor |                            |       |    |    |             |                | Not applicable             |
| Management Skills                   | self assessment  |                            |       |    |    |             | Not applicable |                            |
|                                     | Organic Assessor |                            |       |    |    |             |                | Not applicable             |
| Personal Characteristics            | self assessment  |                            |       |    |    |             |                | Not applicable             |
|                                     | Organic Assessor |                            |       |    |    |             |                | Not applicable             |
| Team Working                        | self assessment  |                            | 53.3% |    |    |             |                | Not all PCs are applicable |
|                                     | Organic Assessor |                            |       |    |    |             |                | Not applicable             |
| Understanding Innovation Management | self assessment  |                            |       |    |    |             |                | Not applicable             |
|                                     |                  |                            | 20    | 40 | 60 | 80          | 100            |                            |

**Figure 16: Display of the Skills Profile** 

<span id="page-15-0"></span>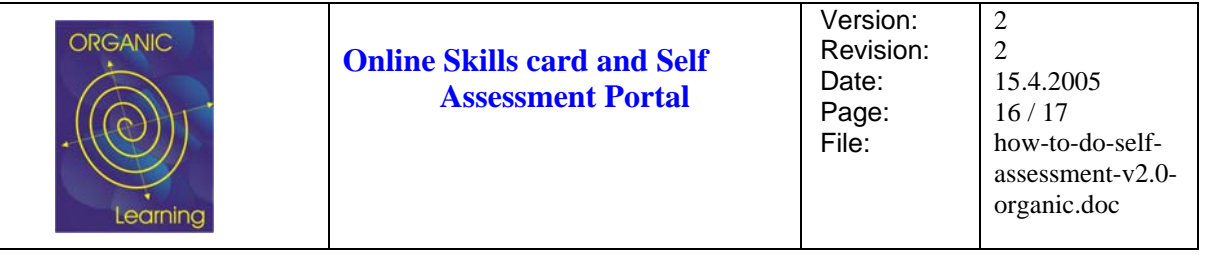

#### **Step 7: Learning Recommendations**

The participant (ASSESSMENT – SELECT in the Main Menu Bar) switches back to the display of the different skills assessments Figure 8) and selects REFERENCES LOG. This displays the learning recommendation per skills unit.

| <b>Learning Recommendation for Damjan Ekert Innovation Manager</b> |                                                       |                                                                                                    |  |  |  |  |
|--------------------------------------------------------------------|-------------------------------------------------------|----------------------------------------------------------------------------------------------------|--|--|--|--|
| Select a unit:                                                     |                                                       |                                                                                                    |  |  |  |  |
| S0: Understanding Innovation Management                            |                                                       |                                                                                                    |  |  |  |  |
| Unit/Element                                                       | Title                                                 | <b>Description</b>                                                                                                    |  |  |  |  |
|                                                                    | From invention to innovation                          | U.S. Department of energy Inventions & Innovation Program                                                                                    |  |  |  |  |
| E: Introduction to innovation<br>management                        | ISO 9000 Introduction and Support<br>Package          | ISO 9000 Introduction and Support Package: Guidance on the Concept and<br>Use of the Process Approach for management systems, Maj 13th, 2004 |  |  |  |  |
|                                                                    | Reindustrialization and Technology                    | Rothwell, R. and Zegveld, W. (1985). Reindustrialization and Technology,<br>Marlow UK, Longman                                               |  |  |  |  |
|                                                                    | Wally's Definition of Knowledge<br>Management         | download: 10.6.2004                                                                                                    |  |  |  |  |
|                                                                    | Uneasy pieces: Part 2 Knowledge<br>Management         | Stuart, Anne: Uneasy pieces: Part 2 Knowledge Management, June 1, 1996<br>Issue of CIO Magazine (downloaded: 10.6.2004)                      |  |  |  |  |
|                                                                    | A Guide to the Project Management<br>Body of Knowledg | Project Management Institute, 2000 Edition                                                                                                   |  |  |  |  |
|                                                                    | Knowledge Management in the<br>Information Age        | Resnick, Marc: Knowledge Management in the Information Age, Journal of<br>e-Business, vol.2, No. 1., June 2002 (downloaded 10.6.2004).       |  |  |  |  |
| E: Knowledge management                                            | Applying Knowledge Management in<br>Higher Education  | Kidwell, J.J., Vander Linde, M.K., Jonson, L. S.: Applying Knowledge<br>Management in Higher Education, Educase Ouarterly, No. 4, 2000.      |  |  |  |  |

**Figure 17: Display of the Learning Recommendations** 

The participant (ASSESSMENT – SELECT in the Main Menu Bar) switches back to the display of the different skills assessments Figure 8) and selects LEARNING STEPS. This displays the learning steps.

Each Learning Step (e.g. Teamworking in [Figure 18\)](#page-16-1) opens the learning references for the student (for that specific unit).

<span id="page-16-1"></span><span id="page-16-0"></span>

| Learning                               | <b>Online Skills card and Self</b><br><b>Assessment Portal</b> | Version:<br>Revision:<br>Date:<br>Page:<br>File: | $\mathfrak{D}$<br>15.4.2005<br>17/17<br>how-to-do-self-<br>assessment- $v2.0$ -<br>organic.doc |
|----------------------------------------|----------------------------------------------------------------|--------------------------------------------------|------------------------------------------------------------------------------------------------|
| <b>Evidences</b><br><b>Assessment</b>  | <b>Settings</b><br>Logout                                      |                                                  |                                                                                                |
| Select a unit:                         | <b>Learning Steps for Damjan Ekert Innovation Manager</b>      |                                                  | Largely satisfied<br>Partially satisfied<br>Not satisfied<br>No information                    |
| S0 Understanding Innovation Management |                                                                |                                                  |                                                                                                |
|                                        |                                                                |                                                  |                                                                                                |
| Communication Skills                   |                                                                |                                                  |                                                                                                |
| S1 Team Working<br>Management Skills   |                                                                |                                                  |                                                                                                |

**Figure 18: Display of the Learning Steps** 

#### **Further Steps**

If users want it, we can provide a sample formal assessment as well.

Basically a formal assessor makes a login as ASSESSOR and has a formal assessment interface with the right to enter improvement comments and review all uploaded evidences.

In case of more interest contact capadvsupport@iscn.com.